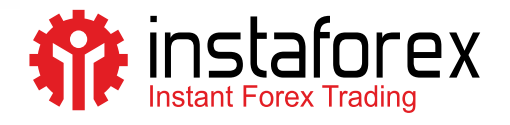

# Торговый терминал Установка для Linux

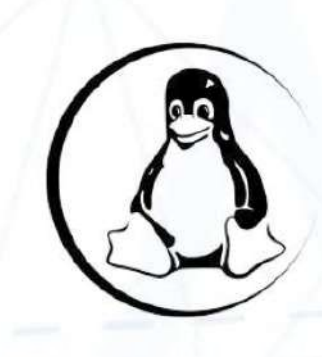

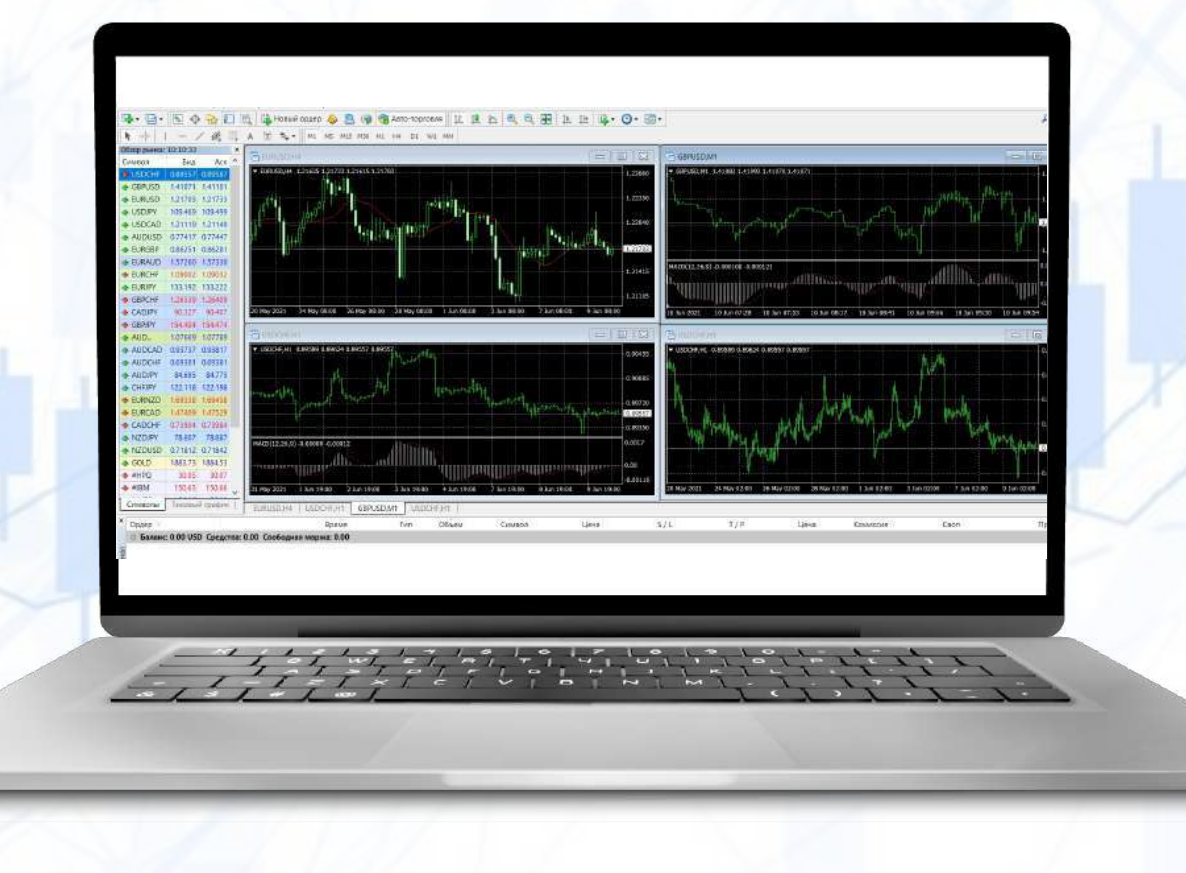

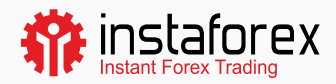

## Установка торгового терминала для Linux

Если на вашем компьютере установлена операционная система Linux, следует использовать Wine для установки и запуска торгового терминала. С помощью Wine пользователи систем семейства Unix могут запускать программы, созданные для систем Microsoft Windows. Существует версия программы Wine для Ubuntu.

Приложения для Ubuntu устанавливаются из пакетов, находящихся в специальном хранилище. В текущих версиях Ubuntu пользователи получают доступ к хранилищу для установки Wine без дополнительных настроек. Поэтому для установки Wine пользователям необходимо выполнить всего одну команду через командную строку (в Ubuntu это «Торговый терминал»):

#### sudo apt-get install wine-stable

Данная команда позволяет установить защищённую версию Wine.

Пользователи также могут выбрать версию Wine, созданную для разработчиков. Она содержит множество улучшений, однако менее стабильна. Чтобы установить эту версию, необходимо выполнить следующую команду:

#### sudo apt-get install wine-development

**ВАЖНО!** Если установленная версия Ubuntu не предоставляет доступ к хранилищу, и возникают ошибки при установке Wine, следует выполнить следующие действия:

- wget-nc https://dl.winehg.org/wine-builds/Release.key
- · sudo apt-key add Release.key
- · sudo apt-add-repository https://dl.winehg.org/wine-builds/ubuntu/

После этого обновите информацию о пакете, выполнив команду:

sudo apt-get update

Затем установите Wine с помощью нижеупомянутой команды:

sudo apt-get install - install-recommends winehq-stable

Узнать больше об установке Wine для Ubuntu можно на официальном сайте программы

www.instaforex.eu

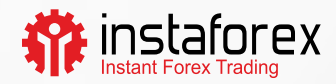

### Запуск торгового терминала

Для установки торгового терминала выполните следующие действия:

- загрузите файл установки «mt4setup.exe»
- по завершении загрузки запустите файл
- система предложит вам открыть файл с помощью Wine, выберите эту опцию и нажмите «Ok»
- после запуска программы установки торгового терминала следуйте указаниям до завершения установки
- для запуска торгового терминала откройте файл «terminal.exe»

ВАЖНО! Можно использовать другой способ запуска торгового терминала на Ubuntu. Необходимо целиком скопировать папку с торговым терминалом из системы Microsoft Windows. После того как вы скопируете папку в Ubuntu, откройте файл «terminal.exe». Wine автоматически запустит данный файл.

#### Каталог данных торгового терминала

Программа Wine создаёт отдельный виртуальный диск с необходимой средой для каждой загруженной программы. Ниже указан путь по умолчанию к папке данных торгового терминала:

Main page \.wine \ drive\_c \ Program Files \ Trading platform